# Lezione 5 BASH

Sistemi Operativi (9 CFU), CdL Informatica, A. A. 2022/2023 Dipartimento di Scienze Fisiche, Informatiche e Matematiche Università di Modena e Reggio Emilia <http://weblab.ing.unimo.it/people/andreolini/didattica/sistemi-operativi>

1

### Quote of the day (Meditate, gente, meditate…)

**"… I felt that commands should be usable as building blocks for writing more commands, just like subroutine libraries. Hence, I wrote "RUNCOM", a sort of shell driving the execution of command scripts, with argument substitution.**

Louis Pouzin (1931-)

2 Progettista di CYCLADES (prima rete ad adottare i datagrammi)Creatore di RUNCOM (prima shell in MULTICS) Inventore del termine "shell"

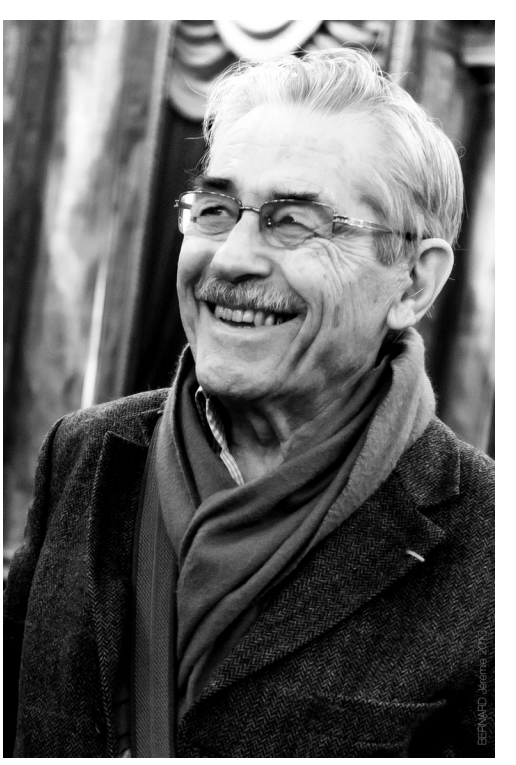

### **SOLUZIONI DEGLI ESERCIZI**

# Esercizio 1 (2 min.)

Aprite una nuova finestra di terminale. Dichiarate una variabile di nome **a** con attributo intero e valore pari a **8/3**. Stampate il valore della variabile. Notate qualcosa di strano?

# Definizione e stampa della variabile

Si dichiara una variabile di nome **a** con attributo intero e valore pari a **8/3**:

```
declare -i a=8/3
```
#### Si stampa il valore di **a**: **echo \$a**

Si ottiene l'output seguente: **2**

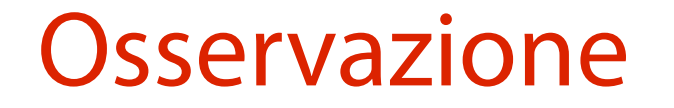

La divisione effettuata è intera. Se ne deduce che in BASH l'operatore aritmetico **/** supporta solo divisioni intere.

# Esercizio 2 (2 min.)

Aprite una nuova finestra di terminale. Dichiarate una variabile **a** con attributo intero. Leggete il valore **8/3** tramite terminale nella variabile. Stampate il valore della variabile.

# Definizione e lettura variabile

#### Si dichiara una variabile di nome **a** con attributo intero: **declare -i a**

#### Si memorizza in **a** una stringa letta da terminale: **read a**

Si immette il valore **8/3** e si preme **<INVIO>**.

# Stampa valore variabile

#### Si stampa il valore di **a**: **echo \$a**

Si ottiene l'output seguente: **2**

# Esercizio 3 (2 min.)

Eseguite i due comandi seguenti e spiegate la differenza di comportamento:

**echo -e a\n echo -e a\\n**

# Esecuzione comandi

### Si eseguono i due comandi.

```
echo -e a\n
```
**an**

```
echo -e a\\n
```
**a**

#### **<riga vuota>**

I due output sono diversi. In particolare, il primo comando non sembra interpretare la sequenza di escape **\n**, mentre il secondo sì.

# Spiegazione del primo comando

L'opzione **-e** del comando **echo** interpreta le sequenze di escape negli argomenti.

Purtroppo, prima di eseguire il comando BASH prova a sua volta ad interpretare i caratteri speciali.

- Il carattere **\** è speciale, ed introduce l'operazione di escaping del carattere successivo.
- Il carattere successivo viene considerato per quello che è (una misera **n**).
- Dopo l'escape, BASH rimuove **\** ed esegue ciò che rimane:

**echo -e an**

# Spiegazione del secondo comando

BASH interpreta i caratteri speciali prima di eseguire il comando.

È presente il carattere speciale **\**, che annulla il carattere successivo (un altro **\**) e lo considera per quello che è (un misero carattere).

Dopo l'escape, BASH rimuove il primo **\** ed esegue ciò che rimane, permettendo ad **echo** di vedere correttamente la stringa **a\n**:

**echo -e a\n**

# Esercizio 4 (2 min.)

Sia **f** una variabile contenente il valore **image.jpg**. Si chiede di produrre una serie di trasformazioni che cambino il valore di **f** in **image.png**.

# Dichiarazione e sostituzione variabile

### Si imposta inizialmente **f** al valore richiesto: **declare f=image.jpg**

È necessario sostituire l'estensione **jpg** con l'estensione **png**. A tal scopo si può procedere come segue: usare la trasformazione **\${f%jpg}**per rimuovere l'estensione **jpg**; concatenare l'estensione **png** al risultato della trasformazione.

### **f=\${f%jpg}png**

## Esercizio 5 (2 min.)

Definite una variabile **a** con attributo intero e valore a vostra scelta. Scrivete uno statement che permetta di stabilire se **\$a** sia un numero pari o dispari.

# Criterio di (dis)parità

Un numero N è pari se il resto della sua divisione con il numero 2 è nullo:

 $N\%$  2 = 0

Un numero N è dispari se il resto della sua divisione con il numero 2 è pari a 1:  $N\%$  2 = 1

# Stampa valore espressione **a%2**

Si dichiara una variabile a con attributo intero e valore pari:

**declare -i a=12**

Si stampa il valore dell'espressione aritmetica **a%2**: **echo \$((a%2)) 0**

 $a$  pari  $\rightarrow$  \$ ((a\%2)) = 0

# Stampa valore espressione **a%2**

Si dichiara una variabile a con attributo intero e valore dispari:

**declare -i a=13**

Si stampa il valore dell'espressione aritmetica **a%2**: **echo \$((a%2)) 1**

**a** dispari → **\$((a%2))** = **1**

# Esercizio 6 (2 min.)

Eseguite i due comandi seguenti: **ls file\_non\_esistente** LANG=C ls file non esistente

Notate qualcosa di diverso nell'output dei due programmi?

### Esecuzione primo comando

### Si esegue il primo comando: **ls file\_non\_esistente**

Viene stampato il messaggio di errore seguente: **ls: impossibile accedere a**  'file non esistente': File o directory non **esistente**

### Esecuzione secondo comando

#### Si esegue il primo comando: LANG=C ls file non esistente

Viene stampato il messaggio di errore seguente: **ls: cannot access 'file\_non\_esistente': No such file or directory**

### **Osservazione**

La variabile di ambiente **LANG** sembra controllare la lingua dei messaggi stampati dalle applicazioni. In particolare, sembra che **LANG=C** implichi l'uso della lingua inglese.

# Esercizio 7 (3 min.)

Effettuate il test della condizione seguente nei due modi previsti da BASH:

**stringa1 > stringa2**

Stampate il risultato del test in entrambi i casi.

# Confronto tramite **test**

Un modo per testare la condizione consiste nell'uso del comando test:

```
test stringa1 \> stringa2
```
Si stampa lo stato di uscita di tale comando, che contiene il valore di verità:

```
echo $?
1
```
# Confronto tramite **[ ]**

Un altro modo per testare la condizione consiste nell'uso del comando **[**:

**[ stringa1 \> stringa2 ]**

Si stampa lo stato di uscita di tale comando, che contiene il valore di verità:

```
echo $?
1
```
# Osservazioni in ordine sparso

Per quanto possa sembrare folle, il carattere **[** è in realtà un comando esterno a BASH!

Provare per credere: **ls -l /usr/bin/[**

In BASH il carattere **>** è speciale (introduce la redirezione dell'output su un file). Pertanto, se lo si vuole passare al comando **[** senza subire l'interpretazione di BASH, occorre effettuarne l'escape: **\>**.

# Esercizio 8 (4 min.)

Definite una variabile **a** con attributo intero e valore pari a **55**.

Definite una variabile **b** con attributo intero. Leggete un valore a caso di **b** da terminale.

Scrivete un costrutto if con i rami seguenti: se a > b, stampate "a è maggiore di b". se a < b, stampate "a è minore di b". se a=b, stampate "a è uguale a b".

# Definizione e inizializzazione variabili

Si definisce una variabile **a** con attributo intero e valore pari a **55**:

```
declare -i a=55
```
Si definisce una variabile **b** con attributo intero: **declare -i b**

Si legge un valore arbitrario di **b** da terminale: **read b**

# Costrutto if richiesto

Il costrutto if richiesto è il seguente: **if [ \$a -gt \$b ]; then echo "a è maggiore di b"; elif [ \$a -lt \$b ]; then echo "a è minore di b"; else echo "a uguale a b"; fi**

# Esercizio 9 (4 min.)

Definite una variabile **a** con un valore qualunque tra **start**, **stop** e **restart**.

Scrivete un costrutto case con i rami seguenti:

se **a = start**, stampate "system started".

se **a = stop**, stampate "system stopped".

se **a = "restart"**, stampate "system stopped" e "system started".

in tutti gli altri casi, stampate "wrong command".

# Definizione e inizializzazione variabili

Si definisce una variabile **a** con un valore qualunque tra **start**, **stop** e **restart**:

**a="restart"**

```
Costrutto case richiesto
Il costrutto case richiesto è il seguente:
  case $a in
  start)
        echo "system started";;
  stop)
        echo "system stopped";;
  restart)
        echo "system stopped";;
        echo "system started";;
  *)
        echo "wrong command";;
```

```
esac
```
# Esercizio 10 (4 min.)

Definite una variabile **a** con attributo intero e valore pari a **1**.

Scrivete un ciclo while che stampa tutti i numeri dispari da 1 a 10.

# Definizione e inizializzazione variabile

Si definisce una variabile **a** con attributo intero e valore pari a **1**:

```
declare -i a=1
```

```
Il costrutto while richiesto
while [ $a -lt 10 ]; do
  if [ $((a%2)) -eq 1 ]; then
    echo $a
  fi
  let a=++a
done
```
# Esercizio 11 (2 min.)

Definite una variabile **a** con attributo intero e valore pari a **1**.

Scrivete un ciclo for che stampa i quadrati dei numeri da 1 a 10.

## Definizione e inizializzazione variabile

Si definisce una variabile **a** con attributo intero e valore pari a **1**:

```
declare -i a=1
```
Il costrutto for richiesto **for a in 1 2 3 4 5 6 7 8 9 10; do echo \$((a\*\*2)) done**

## Esercizio 12 (1 min.)

Stampate il messaggio "Shell installate" se e solo se i due binari eseguibili **/bin/bash** e **/bin/sh** sono presenti.

# Costruzione logica del comando

Il comando richiesto deve avere per forza la forma seguente:

**INTERPRETE\_BASH\_ESISTE && INTERPRETE\_SH\_ESISTE && echo "Shell installate"** dove:

**INTERPRETE\_BASH\_ESISTE** è un comando che ritorlo stato di uscita 0 se BASH è installato; **INTERPRETE\_SH\_ESISTE** è un comando che ritorlo stato di uscita 0 se SH è installato.

## Controllo esistenza delle shell

Un controllo molto semplice per l'esistenza di una shell consiste nell'elencare il file associato tramite **ls**. Se il file esiste, **ls** ritorna lo stato di uscita **0**.

Controllo esistenza BASH: **ls /bin/bash** Controllo esistenza SH: **ls /bin/sh**

## Il comando richiesto

**ls /bin/bash && ls /bin/sh && echo "Shell installate"**

# Esercizio 13 (4 min.)

Scrivete uno script shell di nome **ciclo.sh** che svolge le operazioni seguenti.

- Riceve in ingresso un parametro e lo memorizza nella variabile con attributo intero **i**. Se il parametro non è definito, associa il valore di default **10**.
- Esegue un ciclo da **1** a **i**.
- Ad ogni iterazione del ciclo, stampa il valore del numero. Iterazione 1  $\rightarrow$  Stampa "1" Iterazione 2  $\rightarrow$  Stampa "2"

Esce con lo stato **0**.

…

## Lo script **ciclo.sh**

```
declare -i i=${1:-10}
declare -i c=1
```

```
while [ $c -le $i ]; do
  echo $c
  let c=++c
done
```
**exit 0**

## Esercizio 14 (2 min.)

Girovagando sul Web avete trovato il comando seguente, che vi piace moltissimo e decidete di usare: **strings /dev/urandom | grep -o** 

**'[[:alnum:]]' | head -n 30 | tr -d '\n'; echo**

Create un alias di nome **gp** per questo comando. Eseguite l'alias **gp**. Che cosa ottenete?

## Creazione ed esecuzione dell'alias

Si crea l'alias **gp** al comando richiesto:

**alias gp="strings /dev/urandom | grep -o '[[:alnum:]]' | head -n 30 | tr -d '\n'; echo"** Si esegue l'alias **gp** qualche volta:

**gp**

**QAkWbMhlrGZ1O4TyUVKDzve51urOTD**

**gp**

**BMep6A8Lb8iJoyBCuNO035rqCb4mWI**

**gp**

**9hauxJzyleZUoQ79lII4z9PIFmvzFZ** …

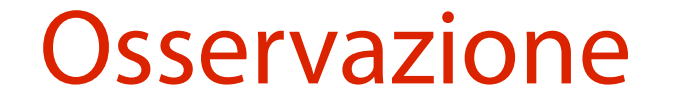

L'alias **gp** stampa stringhe alfanumeriche casuali di lunghezza pari a 30 caratteri.

# Esercizio 15 (2 min.)

Scrivete una funzione **square()** che accetta un parametro, lo interpreta come un intero e ne ritorna il quadrato.

Usate **square()** per stampare il quadrato di **4**.

# Calcolo del quadrato di un numero

Per calcolare il quadrato di una variabile **var** si può usare l'operatore aritmetico **\*\***:

**\$((var\*\*2))**

Per calcolare il quadrato del parametro passato alla funzione si può usare l'espressione seguente: **\$((\$1\*\*2))**

## Ritorno del quadrato

Per ritornare il quadrato del parametro passato alla funzione si può usare lo statement **return** con l'espressione seguente: **return \$((\$1\*\*2));**

## La funzione richiesta

```
function square() {
  return $(($1**2));
}
```

```
Invocazione di square(4)
function square() {
  return $(($1**2));
}
```
**square 4** 

## Stampa di **square()**

```
function square() {
  return $(($1**2));
}
```
**Square 4 echo \$?** 

## Esercizio 16 (3 min.)

Provate ad indovinare l'output dello script seguente di nome **scope.sh**, senza eseguirlo.

```
function g() {
  echo $x; x=2;
}
function f() {
  local x=3; g;
}
x=1
```
**f**

**echo \$x**

```
function g() {
  echo $x; x=2;
}
function f() {
   local x=3; g;
}
x=1
f
echo $x
```
La variabile **x** è inizializzata con il valore **1**. Lo scope di **x** è globale: **x=1** è visibile ovunque, purché lo statement sia già stato eseguito; **x** non sia stata ridefinita localmente.

```
function g() {
  echo $x; x=2;
}
function f() {
  local x=3; g;
}
```
#### Viene invocata la funzione **f**.

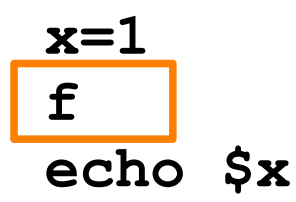

```
function g() {
  echo $x; x=2;
}
function f() {
  local x=3; g;
}
x=1
f
echo $x
```
La variabile **x** è inizializzata con il valore **3**. Lo scope di **x** è locale: **x=3** è visibile solo durante l'attivazione di **f**; **x=3** "oscura" la definizione globale vista in precedenza.

```
function g() {
  echo $x; x=2;
}
function f() {
  local x=3; g;
}
x=1
f
```
**echo \$x**

#### Viene invocata la funzione **g**.

**function g() { echo \$x; x=2; } function f() { local x=3; g; } x=1 f echo \$x**

Viene stampato il valore della variabile **x**. Per individuare la definizione corrispondente, si scrive la cascata di funzioni che ha portato alla esecuzio $ne$  di g: **SCRIPT**  $\rightarrow$   $f \rightarrow g$ . Poi si cerca a ritroso una definizione di **x** in **f** e in **SCRIPT**.

**function g() { echo \$x; x=2; } function f() { local x=3; g; } x=1 f echo \$x**

Non c'è una definizione locale di **x** in **g** prima dell'**echo**. Si passa oltre. C'è una definizione locale di **x** in **f**. Pertanto, la variabile **x** modificata è quella definita in **f**. Viene stampato il valore **3**.

**function g() { echo \$x; x=2; } function f() { local x=3; g; } x=1 f**

**echo \$x**

valore **2**. Poiché lo scope di BASH è dinamico, **x** si riferisce alla definizione della funzione invocante più vicina, ovvero **f**. Pertanto, la variabile **x** modificata è quella definita in **f**.

La variabile **x** viene posta al

```
function g() {
  echo $x; x=2;
}
function f() {
   local x=3; g;
}
x=1
f
echo $x
          X
```
Una volta terminata **g**, termina anche **f** (e con essa viene distrutta la variabile locale **x**).

```
function g() {
  echo $x; x=2;
}
function f() {
   local x=3; g;
}
x=1
f
echo $x
```
Viene stampato il valore della variabile **x**. A quale definizione punta **x**?

```
function g() {
  echo $x; x=2;
}
function f() {
  local x=3; g;
}
```
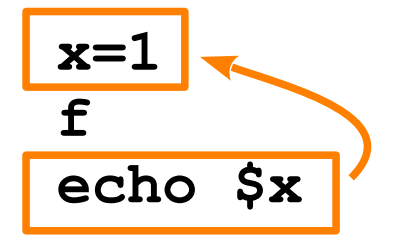

La cascata di funzioni che porta a **echo \$x** è: **SCRIPT**. Pertanto, si cerca a ritroso una definizione di **x** in **SCRIPT**.

La definizione esiste, ed è quella evidenziata nel codice. Pertanto, viene stampato 1.

## Risoluzione dei riferimenti

```
function g() {
  echo $x; x=2;
}
function f() {
   local x=3; g;
}
x=1
f
echo $x
```
In definitiva, l'output dello script è il seguente: **3 1**

## Esercizio 17 (1 min.)

Individuate il comando più recente presente nella vostra storia dei comandi.

### Stampa ultimo comando eseguito

L'ultimo comando immesso è recuperabile con il comando **history 1**: **history 1**

L'output è: **N history 1**

dove **N** è un indice intero. Come potrebbe essere altrimenti, dal momento che l'ultimo comando eseguito è proprio **history 1**?

### Stampa ultimo comando utile

L'ultimo comando immesso utile (quello prima di **history 1**) è recuperabile con il comando **history 2**:

**history 2**

#### L'output è:

**N COMANDO\_IMMESSO\_PRIMA\_DI\_HISTORY\_1 N+1 history 1**

Il comando richiesto è quello di indice **N**.

## Esercizio 18 (1 min.)

Elencate tutti i comandi a partire dall'ultimo **ls**.

# Stampa intervallo comandi con **fc**

Per elencare i comandi si usa l'opzione **-l** di **fc**:

**fc -l**

Passando ad **fc -l** un argomento, è possibile individuare il comando a partire dal quale iniziare l'elenco. L'identificazione può avvenire tramite intero o tramite stringa. Nell'esercizio in questione, conviene identificare tramite la stringa **ls**:

**fc -l ls**

## Esercizio 19 (1 min.)

Eseguite l'ultima istanza di **ls** nella storia dei comandi, aggiungendo l'opzione **-a**.
## Soluzione

Si può operare una esecuzione di comando precedente con sostituzione:

**!ls:s/ls/ls** Identificazione del comando da eseguire nuovamente. Sostituzione del comando originale con quello corretto.

# Esercizio 20 (1 min.)

### Individuate la tipologia dei comandi seguenti: **cd stat**

# Individuazione tipologie con **type**

Per individuare la tipologia di più comandi, è possibile passare i loro nomi come argomenti del comando **type**: **type cd stat**

Si ottiene l'output seguente: **cd è un comando interno di shell stat è /usr/bin/stat** Il comando **cd** è interno. Il comando **stat** è esterno.

# Esercizio 21 (1 min.)

### Individuate le diverse tipologie del comando seguente: **kill**

### Individuazione omonimie con **type -a**

Per individuare tutte le tipologie del comando **kill**, è possibile eseguire **type** con l'opzione **-a**: **type -a kill**

Si ottiene l'output seguente:

- **kill è un comando interno di shell**
- **kill è /usr/bin/kill**

**kill è /bin/kill**

77 Il comando **kill** è presente sia in forma di builtin di BASH, sia come comando esterno (nei percorsi **/bin** e **/usr/bin**).